## 強化記録会 WEBエントリー指示書

<個人用の画面>

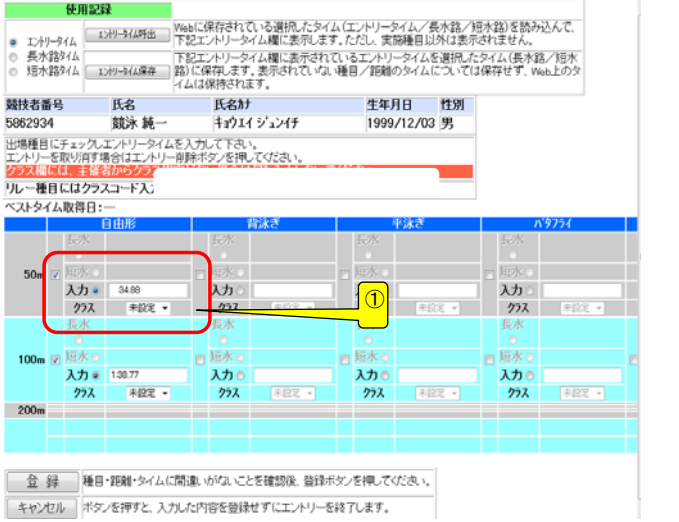

① 通常はクラスは入力不要

① 一般・大学生はOPを入力

## <リレー用の画面>

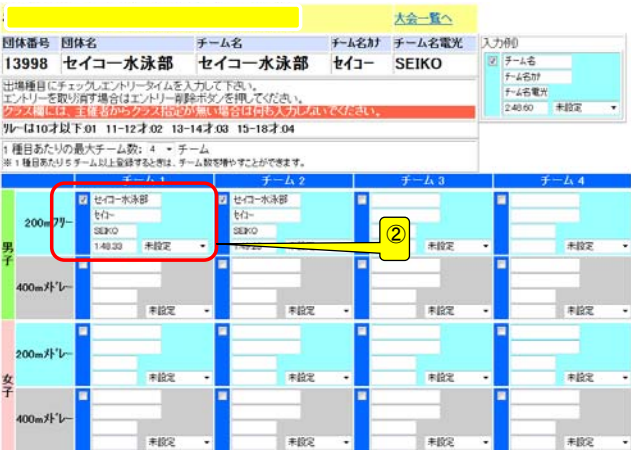

## 提出書類について

提出するファイル

- ① 申込書(ダウンロードしたエクセルファイル)
- ➁ 競技会申込み(エントリーTIME)一覧表
- ③ 競技会申込み(リレー)一覧表

② クラスを入力してください クラスコードは下記の通りです。 10歳以下・・・01、 11~12歳・・・02 13~14歳・・・03、 CS・・・04 OPEN・・・09